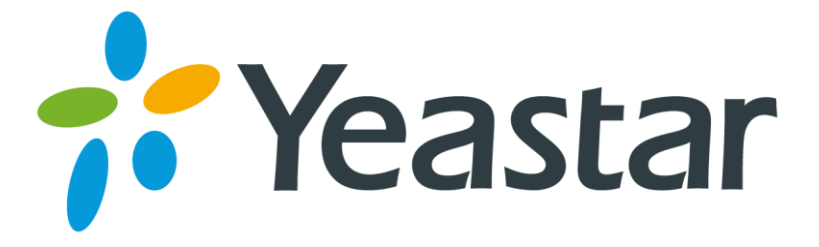

# **How to use Email to SMS**

Version 1.0

**Yeastar Information Technology Co. Ltd**

Make sure GSM/UMTS module is installed well, the signal of GSM/UMTS trunk is fine.

Before testing this feature, please make sure the POP3 testing successfully in 'Email settings', tick' Enable email to SMS 'and 'country code'

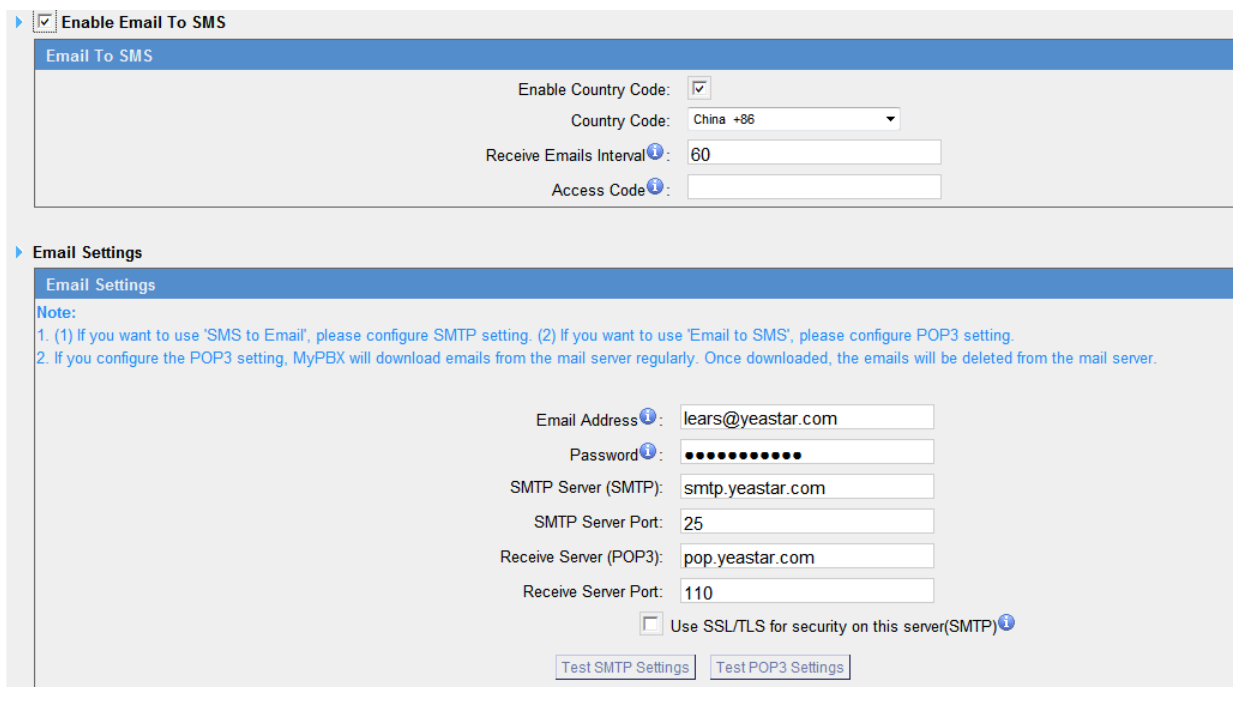

Figure 1-1

Then we need send an email to the specified email address (the one in Email Settings. In this case, it is lears@yeastar.com).The content of this email will be sent to the number you want as message. The subject (title) of the email will determine the number. Here are some examples of the formats to the subject of the email.

Example:

## **1. Send message with no PIN code and default GSM port.**

#### **Format**: phonenumber

if the subject is "12345678", the text of this email("Welcome to Yeastar!") will be sent to number "12345678" through the first available GSM trunk(No pin code should be set by administrator).

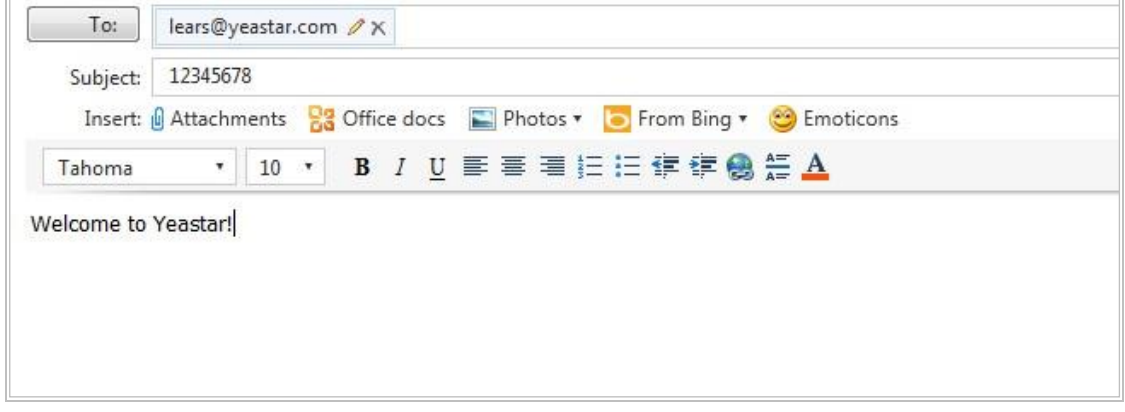

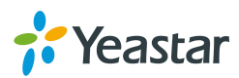

Figure 1-2

### **2. Send message with no PIN code and specified GSM port.**

**Format**: port:portnumber-phonenumber

if the subject is "port:9-12345678", the text of this email ("Welcome to Yeastar!") will be sent to the number "12345678" through GSM trunk 9 (No pin code should be set by administrator).

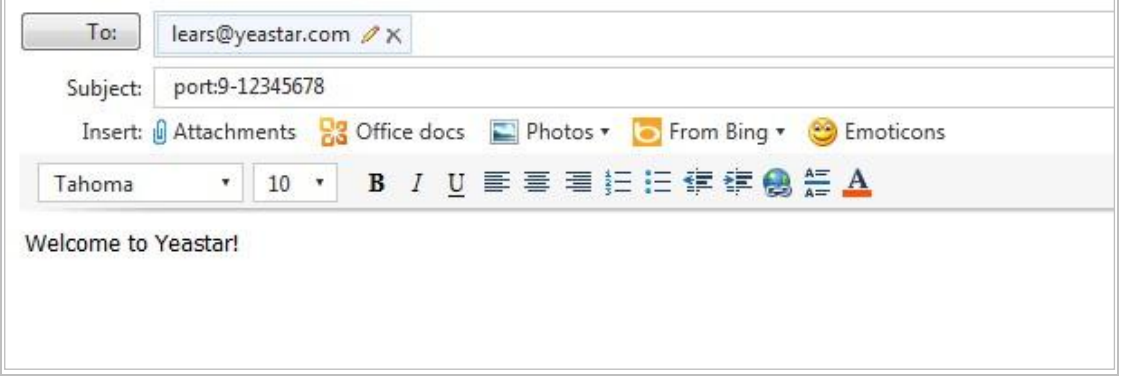

Figure 1-3

## **3. Send message with PIN code and default GSM port.**

**Format**: 500:pincodenumber-phonenumber

if the subject is "500:987-12345678", the text of this email("Welcome to Yeastar!") will be sent to number "12345678" through the first available GSM trunk("987" is the pin code set by administrator).

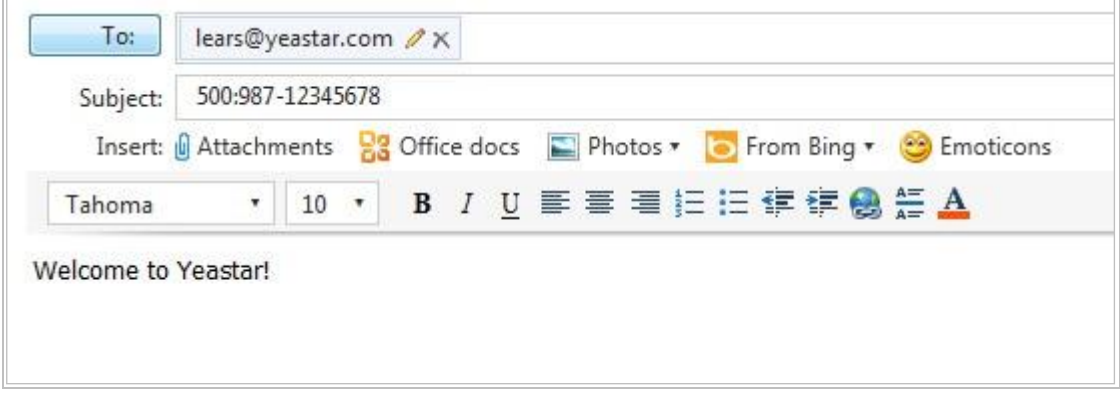

Figure 1-4

## **4. Send message with PIN code and specified GSM port.**

**Format**: 500:pincodenumber-port:portnumber-phonenumber if the subject is "500:987-port:9-12345678", the text of this email("Welcome to Yeastar!") will be sent to number "12345678" through GSM trunk 9("987" is the pin code set by administrator).

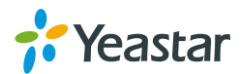

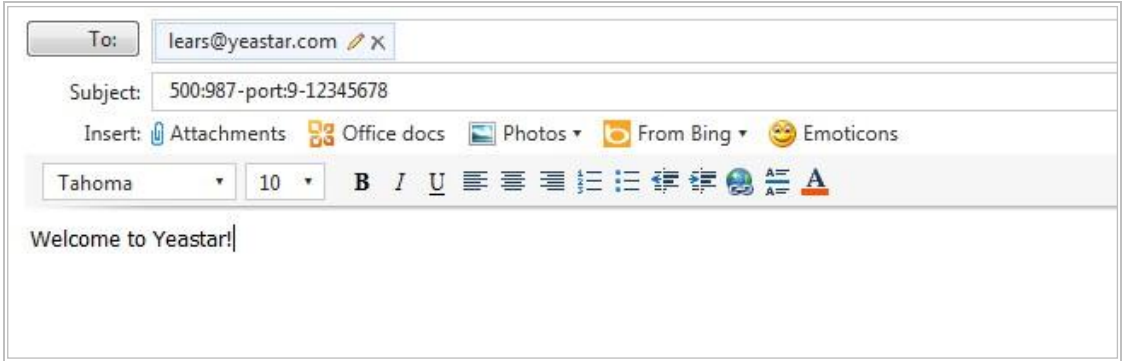

Figure 1-5

### <The end>

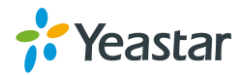